# **Website Development**

Terry Marris September 2007

### **7 Images**

We see how to include images in our web pages and how to use them as a hyperlink.

### **7.1 Copyright**

The images we use must either:

- be our own, or
- used with written permission of the owner, or
- paid for or
- in the public domain because either:
	- o its copyright term has expired or
	- o it has been put there by the copyright owner

otherwise it is theft.

If our images involve recognisable people we must get their written permission before we use the picture.

### **7.2 The Style sheet**

```
.image { 
   padding: 10px; 
   margin: 5px; 
   width: 460px; 
   height: 350px; 
   background-color: transparent; 
  border: 1px solid black; 
}
```
We make image a class so that it can be re-used.

## **7.3 Adding an Image**

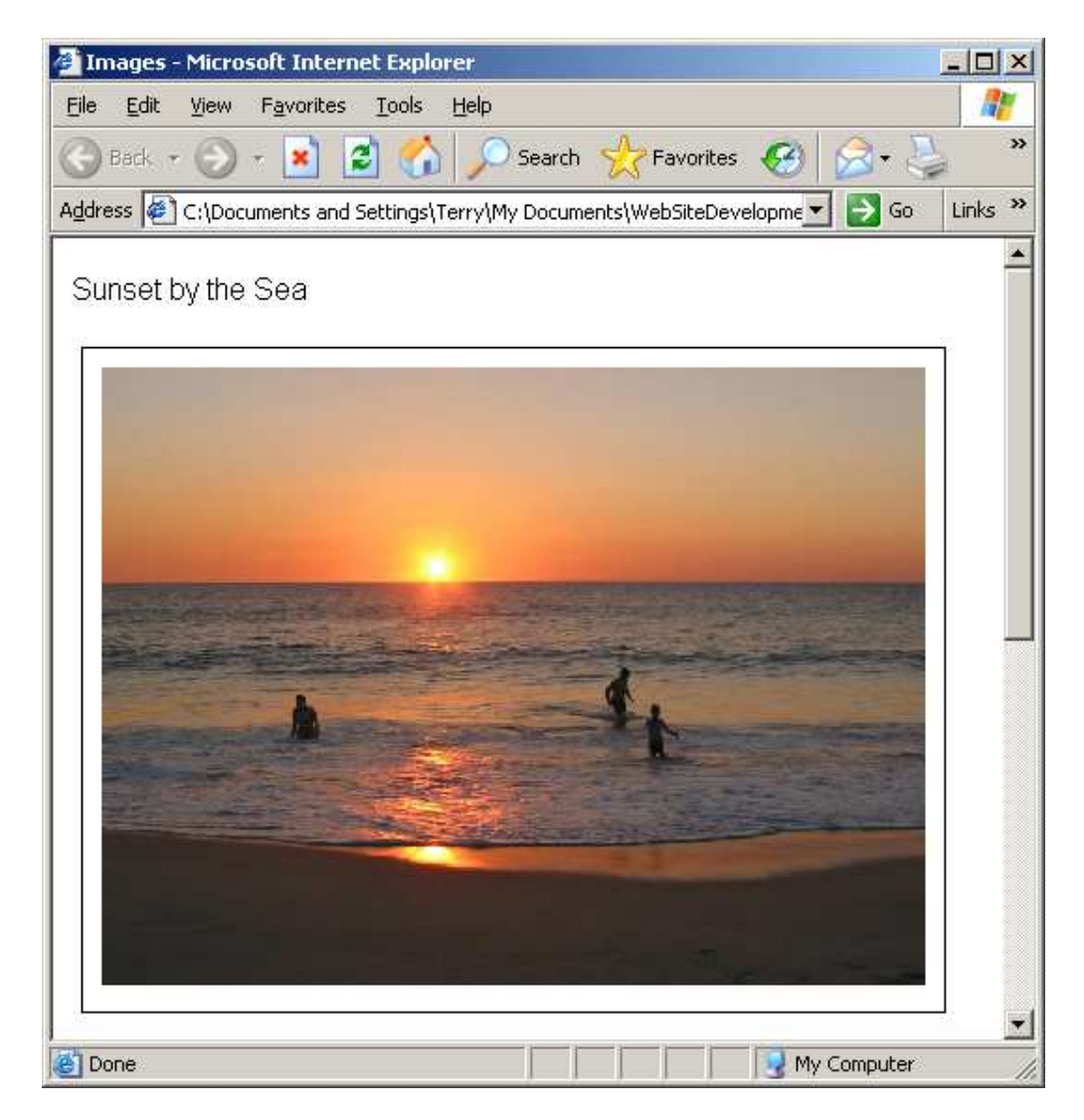

Sunset City Beach by Keith Lightbody www.burningwell.org

The HTML is:

```
<p>Sunset by the Sea</p> 
<div class="image"> 
<img src="sunsetbeach.jpg" title="Sunset by the Sea" 
alt="Sunset by the Sea" width="440" height="330"> 
</div>
```
src identifies the source, where the image can be found and its filename.

title is the screen-tip text that appears when the cursor is moved over the image.

alt provides explanatory text in case the image cannot be displayed.

Note that the width and height values are contained within quotes and that they are less than the width and height specified in the style sheet above.

### **7.4 Image as a Link**

Click on the image to open a window on the burningwell.org website.

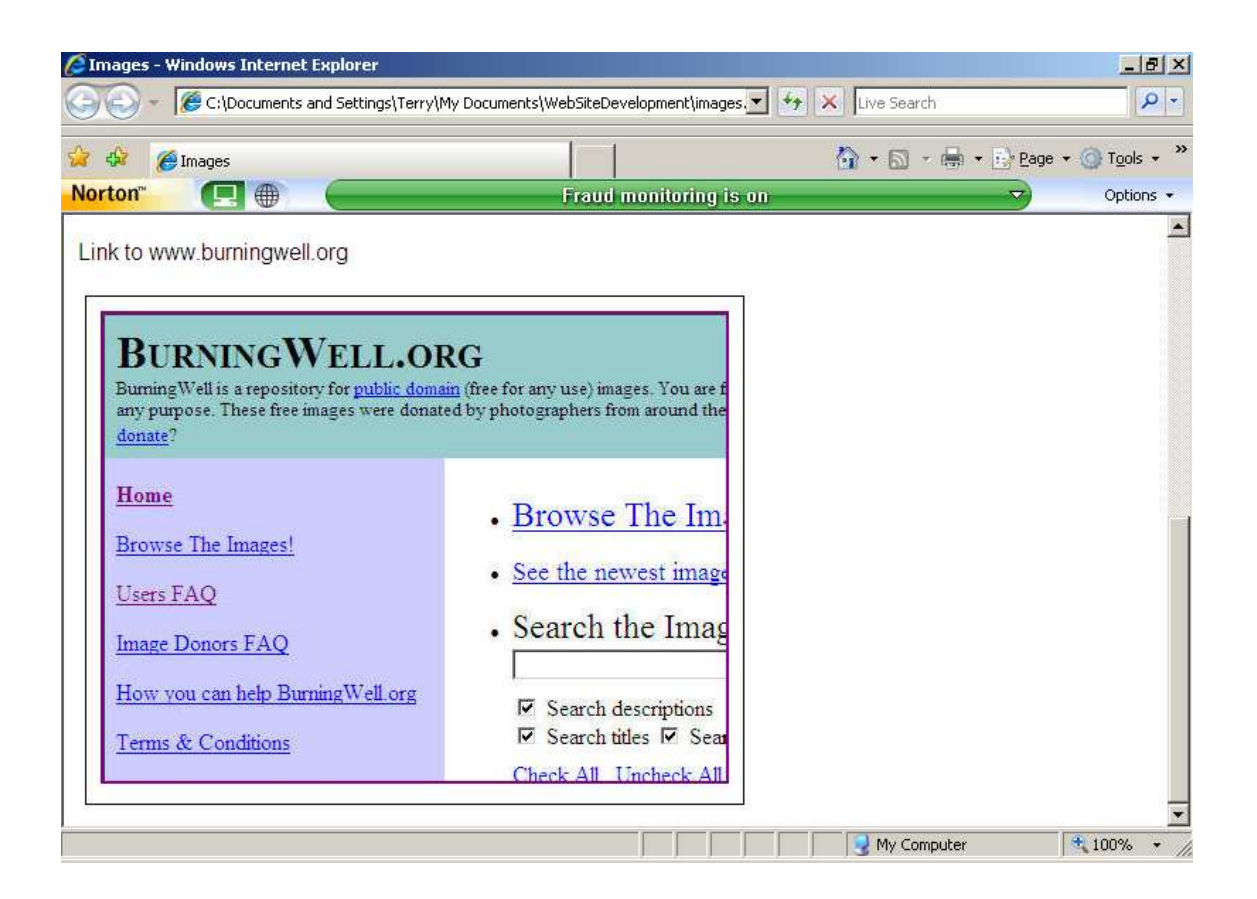

The HTML code is:

```
<div class="image"> 
<a href="http://www.burningwell.org" 
title="for images in the public domain" 
target="_blank"> 
<img src="burningwell.jpg" 
alt="Link to www.burningwell.org" 
title="Link to www.burningwell.org" 
width="440" height="330"></a> 
</div>
```
### **7.5 The Style Sheet**

The entire style sheet, named imagestyle.css, is shown below.

```
/* imagestyle.css - style sheet for image.html */ 
p { 
  font-family: Arial, Helvitica, sans-serif; 
} 
p { 
 font-size: 1em; 
 line-height: 1.5em; 
} 
a:link, a:visited { 
   color: blue; 
   background: transparent; 
  text-decoration: none; 
} 
a:hover { 
  text-decoration: underline; 
} 
a:active { 
  text-decoration: none; 
} 
.image { 
   padding: 10px; 
   margin: 5px; 
   width: 460; 
   height: 350px; 
  background-color: transparent; 
  border: 1px solid black; 
}
```
### **7.6 The HTML File**

The entire html file, named images.html, is shown below.

```
<!DOCTYPE HTML PUBLIC "-//W3C//DTD HTML 4.01 
Transitional//EN"> 
<html> 
<head> 
<title>Images</title> 
<meta http-equiv="Content-Type" 
content="text/html;charset=utf-8"> 
<style type="text/css"> 
@import url(imagestyle.css); 
</style> 
</head> 
<body> 
<p>Sunset by the Sea</p> 
<div class="image"> 
<img src="sunsetbeach.jpg" title="Sunset by the Sea" 
alt="Sunset by the Sea" width="440" height="330"> 
</div> 
<p>Link to www.burningwell.org</p> 
<div class="image"> 
<a href="http://www.burningwell.org" 
title="for images in the public domain" 
target="_blank"> 
<img src="burningwell.jpg" 
alt="Link to www.burningwell.org" 
title="Link to www.burningwell.org" 
width="440" height="330"></a> 
</div> 
</body>
```

```
</html>
```
#### **7.7 Exercise**

1. Display an image of your choice on a web page and use another image to provide a link to a web site. Be sure to validate both your style sheet and HTML code.